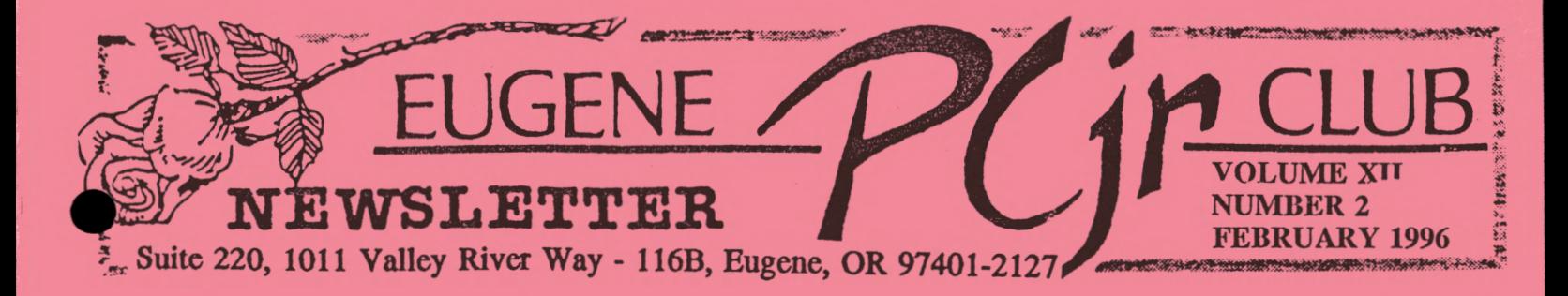

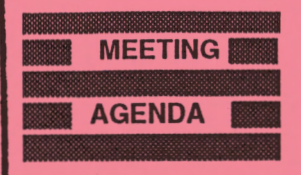

 $\heartsuit$  $\heartsuit$  $\heartsuit$  $\heartsuit$  $\heartsuit$  $\heartsuit$  $\heartsuit$  $\heartsuit$  $\heartsuit$  $\heartsuit$  $\heartsuit$  $\heartsuit$  $\heartsuit$  $\heartsuit$  $\heartsuit$  $\heartsuit$  $\heartsuit$  $\heartsuit$  $\heartsuit$  $\heartsuit$  $\overline{Q}$  $\heartsuit$  $\heartsuit$  $\heartsuit$  $\heartsuit$  $\heartsuit$  $\heartsuit$  $\heartsuit$  $\heartsuit$  $\heartsuit$  $\heartsuit$  $\heartsuit$  $\heartsuit$  $\heartsuit$  $\heartsuit$  $\heartsuit$  $\heartsuit$  $\varphi$  $\heartsuit$  $\hat{V}$  $\heartsuit$  $\heartsuit$  $\heartsuit$  $\heartsuit$  $\heartsuit$  $\heartsuit$  $\heartsuit$ 

The February meeting of the Eugene PCjr Club will be held at the Church of Christ, 2424 Norkenzie Road, on Thursday, Feb. 8th. Setup will begin at 6:30 and the meeting at 7pm.

#### **OFFICERS**

President . . . . . . Charles Coury Vice President..... Patti Tanner Treasurer and Company Store. . . . . Phil Janz Disk Librarian.. **Mike** Ruiz **Modem Captain.... Gordon LeManquais Commercial Contact.** .. **Dick Page Social Director. Helen Fry Newsletter Editor** ... **Louie Levy Publisher and Production Staff.** . . . . **Warren and Juanita Hampton** 

Association of Personal **Computer** User **Groups** 

**Charley's Corner** 

by Charles Coury

Dear Club Members,

At last month's meeting we dialed into Oregon Public Networking (Eugene) Free Net) with the help of the Club's Junior, a modem software disk from the Club Library, P-504, called *Telix,* a modem and phone line. We not only got "on-line" with the Junior, but we even sent a note to a friend of mine in England. When he writes back he'll use my Internet e-mail (electronic mail) address: ccc@efn.org. This stands for me, **"CCC",** which are my initials for Charles Cartwright Coury. (I always wanted to own the Three C Ranch and have a branding iron with three Cs one inside the other. I guess the Internet is the next best modern equivalent.) "@" stands for "at"; **"efn"** stands for "Eugene Free Net"; "." stands for "dot"; **"org"** stands for "organization", not Oregon as I first thought. With this address I have written conversations with friends all over the world; Morocco, UK, Japan. And all on a PCjr.

And now I'm really getting the hang of things, thanks to the "Internet" Tutorial", Disk P-518 in our Club Library. Here's a quote, "Once the sole province of government institutions, the military, selected research agencies and universities, the Internet now is available to whoever wants to use it! The Internet is an interlinking of thousands of different sizes and types of networks (a network is as small as two computers or as many as thousands linked together so they can actually talk to each other). These networks cover the globe. Even though Internet is a singular noun, it implies a plural: the Internet is NOT one network; it is a coordinated multitude of networks."

At this coming month's meeting we will continue to explore the Internet and getting your Junior "On-Line". A guest speaker from Eugene Free Net has graciously offered to come and speak to us neophytes about the EFN, the Internet and will answer any inquiry you might have. So start thinking about questions you've been wondering about, but were too afraid to ask. There's no question that's too dumb for our group. That's the beauty of the PCjr Club.<br>
See you then!<br> *Charley* 

### Child Safety on the Information Highway

*Adapted from a brochure by the same name from the National Center for Missing and Exploited Children* 

All of us get much benefit from being online. There are loads of all kinds of information just waiting for us to find it. Weather and sports, business news and stock quotes, movie reviews and clip along with electronic mail. Andrew Coury and his dad showed us at last month's meeting how easy it is to get into cyhcrspace...and do it with our Juniors!

Roaming around in space can be a positive experience for most of us, but quite frustrating sometimes. The quantity of recipes and all the shareware out there is just overwhelming. And some you wonder why are there to begin with. Like our neighborhoods, the people who are uploading and downloading all this stuff are mostly good folks. But still, there are also a few rude, obnoxious jerks.

Most of us have read in the newspapers about the ones who have talked some kid out there to run away from home only to be exploited by them. We have also read about all the adult stuff that is out there; stuff that if it was placed in a local store would bring a score of police down on the proprietor. Just how can we protect ourselves from this stuff; and better yet, how do we protect our children?

First off, let me say that just because we read about these high-profile cases in the newspaper, they are not a reason to keep kids away from computer online services. For each weird person using the Internet, there are simply thousands of good, honest people who are making it possible for our children to gain, literally, a world of information. What we need to do are the things that we have been doing all along: talk to our children.

We need to make our children not only "street wise" but cyberspace smart. We need to realize that just as we can look into something on the net unexpectedly and be shocked, so can our children. A child that is cyberspace smart, one that has been prepared before hand, will try to avoid those areas where they could become a target or where they could be embarrassed.

We need to tell our children that just as they shouldn't answer the door to strangers, they shouldn't let strangers into their computer via the phone line. As soon as any conversation becomes the least bit suggestive or offensive, your child should end the connection; close down; pull the plug; back out. They have no reason to be polite to anyone who invades their self-respect.

We need to stay tuned to what our kids are doing when they are online. There are many games that they can play interactively and some are not appropriate for them. We can learn much by watching our kids while they are online. The Internet and some local private bulletin boards have areas that are designed for adults who wish to view or read things that are not in the lest bit suitable for them, let alone a child.

Our children need some privacy and we should respect that. We should also talk to them so they will know our expectations of them. Try to have open conversations with them to get their feelings on matters that concern them. You may find out they have already seen the things you dread and have already turned them off. Many times, as far as our kids are concerned, we worry needlessly.

On the next page are a few guidelines from the National Center For Missing & Exploited Children concerning your child and the Internet.

> Never give out any identifying information--homc address, school name or telephone number in any public • ssage such as chat or bulletin boards, and he sure you're dealing with someone that both you and your ild know and trust before giving it out via E-mail

> Think carefully before revealing any personal information such as age, marital status, or financial information.

> Consider using a pseudonym or unlisting your child's name if your service allows it, and get to know the service your child uses. If you don't know how to log on, get your child to show you. Find out what types of information it offers and whether there are ways for parents to block out objectionable material.

• Never allow a child to arrange a face-to-face meeting with another computer user without parental permission. If a meeting is arranged, make the first one in a public spot, and be sure to accompany your child.

> Never respond to messages or bulletin board items that are suggestive, obscene, belligerent, threatening, or make you feel uncomfortable. Encourage your children to tell you if they encounter such messages. If your child receives a message that is harassing, of a sexual nature, or threatening, forward a copy to the message to your service provider and ask for their assistance.

> Should you become aware of the transmission, use, or viewing of child pornography while online, immediately report this to the National Center for Missing and Exploited Children by calling 1-800-843-5678. You should also notify your online service.

Reinforce in your child that someone online may not be who they seem to be. Someone who indicates at "she" is a "12-year-old girl" could in reality be a 40-year-old man.

Computing should be a family activity. Each of us can learn from each other. If you would like to get a copy of the pamphlet *Child Safety on the Information Highway*, give the Center a call. Or, you can write them: National Center for Missing and Exploited Children, 2101 Wilson Boulevard, Suite 550, Arlington, VA 22201-3052.

*Louie Levy* 

999999999999999999999999999V99999999

"/ *have never belonged to a Club that I've enjoyed more...* 

many thanks to Helen Pry for such kind words!

### Gentle Reminder:

If you by chance borrowed the documentation for *PC-File III* version 4 from the Documents Library, please give Louie a call. We have a new member who wants to look over this program. Actually, if you have *anything* checked out from the Library, bring it back so others can have *Thanks!!* 

# Making Self-Booting Disks-Part 2

By Louie Levy

In the December issue of this newsletter we started a series called "Making Self-Booting Disks." In that article we discussed some reasons why we should learn to make some of the programs we use self-booting. You remember: to make special configurations and to make some of those programs other family members use easier for them to run when you're not at home to get them up and running. More------>

In that issue, about all we covered was formatting a systems disk and then copying the *Writing Assistant* files to that new disk. What we need to discuss now are two other files, the CONFIG.SYS file and the AUTOEXEC.BAT file. So, if you've been following this series on sclfbootcrs, here is the second installment.

At our January meeting, our Disk Librarian, Mike Ruiz, passed out a new disk from the library called the *Internet Tutorial.* (If you missed that meeting and would like a copy of the *Internet Tutorial,* drop us a note and we'll send you one.) This particular program is one that has two characteristics that make it a good candidate to become a "self-booter." First, it requires some strange things to be keyed in that may be hard to remember to get it going. Mike helped to solve this by creating a GO.BAT file. The second point is this program requires more than 128K, and to access the additional memory, we need a CONFIG.SYS file. So, it cries out to be a "selfbooter." Let's do it!

Get out December's newsletter, find the article on page 5, and format a systems disk. You remember, **FORMAT /S.** Following that article, the next step is to copy all the files from the *Internet Tutorial* disk onto this new systems disk.

If you have two disk drives on your Junior, put the Internet disk in the A> drive and the new systems disk, the "self-booter," in the B > drive. Key in COPY A:\*.\* B: and all the files will be copied from the *Internet Tutorial* disk onto the new "self-booter." If your Junior has only one drive, the command is the same, COPY A:\*.\* B: The only difference is that you will have to change the "disk for drive A" and the "disk for drive B" quite a few times. I keep the disk for drive A and B straight by placing a write-protect tab over the notch of the original disk, and make sure that this is the only disk with a label on it. (The new "self-booter" doesn't get a label until we know it works!)

Once you have all the files copied from the original disk onto your new disk, we need to address the memory requirement that this program has. As it needs more than 128K, we must have a

memory manager on the disk so Junior will recognize the additional memory we have.

Most of our membership use one of Larry Newcomb's **JRCONFIG** programs to make Junior recognize it's additional memory. For those of you who don't want to read the documentation on the Club's *Junior Power Pack II* disk, Disk U-6 I I from the library, you can just put one of your boot disks that has one of the JRCONFIG.SYS files on it into your A> drive. Copy the memory manager file to the new "sclf-bootcr" by keying in COPY **A:JRCONFIG.SYS B:** 

After you press the enter key, and Junior tells you that one file was copied, remove the disk from the A> drive and replace it with your new "self-booter." We need to make a CONFIG.SYS file on the "sclf-bootcr." We'll make it very simple as all we arc going to do is use the *Internet Tutorial.* So, at the A> key in the following and press the enter key at the end of each line:

#### COPY CON CONFIG.SYS DEVICE=JRCONFIG.SYS Fn6

Junior will tell you that one file was copied. Actually, we arc just about through now.

All that's left is the AUTOEXEC.BAT file. So, with the disk still in the A: drive, key in the following with an "enter" after each command:

COPY CON AUTOEXEC.BAT

Fn6

Again, Junior will say "One file copied."

Now, press Control/Alternate/Delete to reboot and you're on your way.

Mike made it easy for us as he created a GO.BAT file on this disk. If we had been making a self-booting disk of *Writing Assistant* instead of the *Internet Tutorial,* we would need WRITE instead of GO in our AUTOEXEC.BAT. In other words, you need to use the command that actually runs the program you are making self-booting.

Self-booting disks arc great to have. Whenever someone in your family wants to run a program, all they do is put it in Junior and turn on the power! One more point: don't forget to make a DISKCOPY of your new disk so you'll have a **backup!** *Louie Levy* 

GO

# *!!! GOOD NEWS* **GOOD NEWS GOOD NEWS !!!**

*Rosie Janz*  Did you know that the PC<sub>i</sub>r Club has our very own angel? That's right. . .I said, "Our very own angel"!!! She is also a wife, mother, grandmother, church

secretary and. . .a PCjr

club member. Her name is, Darlene Gotzman.

In September, when we attempted to schedule our November meeting at our "old mccling place," some other group had beaten us to it. (We were only allowed to schedule meetings, at the Northwest Natural Gas building, one month in advance.) We were in a dilemma. Because we like consistency, we need a place that we can count on to be available to us on our regularly scheduled evening, the second Thursday of each month.

As we were pondering this problem, Darlene stepped forward and offered to enable us to meet at the Norkcnzic Church of Christ where she arrives very early each weekday and works many hours as church secretary, and spends much of her weekends participating in Church functions. (Darlene has assured us she still does go home to sleep.)

For her selfless willingness to advocate for us with her Church Board so that we could meet Lhcrc, and her willingness to be there early to help us set up, and to stay late to close the building, I nommatc Darlene to be our Club "Angel." Without Darlene, we would still be in search of a "Club Home." Instead, we have a warm, welcoming and spacious place that we can count on to be available to us each month.

*DARLENE ... THANK YOU. .. YOU'RE AN ANGEL!!!* 

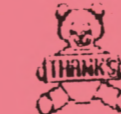

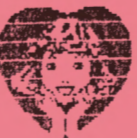

## POST TEST FAILURES and Other Assorted Error Messages

*Assorted authors* 

The first thing your PCjr docs when you power on, is test all its internal components. This inilial tcsl is called the Power On Self Test, or POST, and is programmed into the ROM BIOS chip. Part of the POST test is displayed on your monitor. The IBM logo and the memory counl in the lower right-hand corner of the screen arc parls of the POST test. If all the components pass their tests, your PCjr lets you know it is ready to work by issuing one beep from the speaker.

If you get two beeps when Junior begins its start-up process, it indicates that some sort of problem was found in the Power On Sclf-Tcsl. The problem may only be a minor difficulty and be nothing serious. For instance, if a keyboard key was accidentally pressed while the POST test was in progress, Junior will signal you with two beeps and will stop its boot-up process. Junior can be pretty whimsical sometimes.

When Junior encounters a problem in the POST test and gives the two beeps, generally you will also see a message at the bottom of your monitor's screen. This message is called an "error message." Some messages are there only to inform you of minor problems and you can press the "enlcr" key and continue on with your work. Other messages are more important and Junior won't allow you to continue. True to fashion, all of these messages are in arcane codes rather than in plain language, so here is a listing of common error codes and what they mean.

Two beeps and a horizontal line across the tip of the monitor's screen mean that errors were detected in the computer's registers, Read Only Memory (ROM) chips, in the 64K memory chips on the motherboard or on the 64K memory hoard, or it could be something called an "8259 Interrupt Error." As you can see, computer technicians don't want us common folk to know too much. *Continued on next page* 

 $\overline{Q}$ 

Few repair shops will actually track these problems down, and instead will replace whole components until the problem has been eliminated. This is if they will look at your Junior at all. Most won't. Some automotive shops troubleshoot this same way even though the problem may be only a 50 cent fuse that needed replacing.

ERROR A message indicates a memory problem. If the memory count stops at 128K or less, the problem is on the motherboard or the 64K internal card. If the count goes past 128K before stopping, it's the memory in your expansion sidecar. If it's in the expansion unit, remove it and reboot. If there's no error, you now need to find the bad chip on the expansion board. Many times, the error A message may be due only to dirty contacts and the problem can be solved simply by removing and then replacing the expansion unit. If the problem was with the 64K internal card, removing and replacing it may solve the problem.

The most common message is **ERROR B**. Nearly always, this indicates that the keyboard didn't pass its test. Usually, this just means that you (or the cat) touched a key during boot up. The POST interpreted the key press to mean that a key was stuck in the down position and issued the message. This error message may also occur should a problem arise with the internal infrared keyboard receiver inside Junior. A keyboard cord could solve this problem while at the same time, saving you the cost of replacement batteries.

You can also get an error B message if your monitor is going bad. It is unlikely, but if you do keep getting the message after you have eliminated the keyboard as the source of any problems, you may want to inspect your monitor. Remove the "D" connector on Junior's backside and replace it. Dirt may have been the problem.

You should never see the **ERROR C** message as this indicates a problem with the cassette tape storage 'wrap back,' whatever that is. Everyone I know uses floppy disks instead of cassette tapes to store data.

ERROR D messages deal with the Serial Port on Junior. Check the device you may have attached to your S connector such as a modem or mouse. *Is* anyone still using the Thermal Printer on their S connector? This could also be the problem.

ERROR E is for problems with the serial port used by the PC<sub>j</sub>r internal modem. Remove the modem and reboot.

ERROR F or G: Error F means an error was detected in the ROM (the Read Only Memory) on the motherboard. Error G indicates a problem with a ROM cartridge (such as your Cartridge BASIC or PC-Enterprises' Quick-Silver cartridge) that may be plugged into one of the slots on front of Junior. Sometimes the error message also shows "the high order byte." If you understand what the high order byte is, let us know.

The second most common error message is ERROR H for disk drive problems. Disconnect the large flat cable at the back of the disk drive and reconnect it. More than likely, this message was caused by a dirty connection. While actual disk drive failures are rare, over time, they do occur. Cleaning and lubrication may be all that is necessary for your floppy drive.

If no error message appears, or if you heard no beep, or two beeps when you turn the power on, something else is wrong. Try removing all accessories and then reboot. If that fails, it might he the power supply card. If it's not the card, then it is almost certainly the motherboard. Also, you may have someone check the power "brick" to make sure it's supplying the correct voltage.

If you would like to know more about error messages, check out IBM's Technical Reference Manual or the Hardware Maintenance and Service Manual from the Club's Documents Library. If you have problems with your Junior that you can't resolve, drop us a line. If we can help you with Junior, we'll try. (We'll ask Elmer if we don't know.) Also, you can call the "fixit folks" at Rally Electronics (402 477-7390).

#### **EUGENE PCjr NEWSLETTER**

## What Do Those Filename **Records** Mean?

*Louie Levy* 

Computer technology seems to he going on over the hill and into the hattlcfields of operating systems, leaving us Junior users here where many of us want to be, in "Peaceful Valley." We can't take advantage of 32-bit applications, and those of us who own CDs use them in the boom box in the living room, some things seem to be in our favor.

Have you ever noticed how cheap 5  $\frac{1}{4}$ " floppy disks are now? I know they have always heen a bargain in the Club's Company Store. They are the recycled disks that are preformatted and come with labels and sleeves for \$2.50 a box. But, what I'm talking about arc the disks you find now at garage sales, flea markets and Goodwill Stores. (Big guys would never dream of using these types of disks because of viruses and other contagions and, besides, new computers only have one 3 ½ inch floppy.)

As Junior owners reboot with a known d DOS disk and practice safe computing by keeping write protects on their programs, we seldom come in contact with anything that can harm us. So, if we do purchase a disk from an unknown source, more than likely, we'll be formatting over anything that was on the floppy.

Still, there is a gold mine in used software out there. When you purchase a box of disks at a garage sale from someone who is caught up in huying those newer and bigger computers that won't use our "big" floppies, take a look at them before you just format over them. Most data disks are hard to figure out just what they are, but many programs use unique file name extensions that will tell you what type file they are. Most of us know by now that files that end with BAT arc hatch files and that those that end in EXE or COM arc program files, and that files written in BASIC end with BAS. Herc is a listing of some or the more common file name extensions and what they may mean:

- .ADL Writing Assistant personal dictionary
- .ASC ASCII text or data file
- .ASM Assembler source file
- .BAK Backup of another file
- .BAS BASIC language file
- .BAT A Batch file
- .BMP Bitmap graphic file
- .CFG A Configuration file
- .CMD dBASE II command program file
- .CNF LOTUS configuration file
- .COB COBOL language file
- .COM DOS binary program file
- .DAT A data file
- .DBF dBASE II database file
- Data Interchange Format file
- .DLB LOTUS library file
- .DOC Documentation or Document file
- .DRY A device driver
- .EXE DOS binary program file
- .FMT dBASE II format file
- .FON Font definition file
- .FOR FORTRAN language file
- .HOR PC File header file
- .IDX Index file
- .INX PC File index file
- .LEX A Dictionary file
- .MAC MACRO assembler source file
- .MID Multi-media file
- .OBJ Object relocatable file
- .OVL An overlay file
- .PAS PASCAL language file
- .PCX Paintbrush graphic file
- .PIC Graphics encoded picture file
- .PIF Program information file
- .PRG dBASE II command program file
- .PRN Printable output file
- .PSF Print Shop font file
- .REC Recorder file from Windows
- .STY A style definition file
- .SYS DOS system file
- .TMP A temporary file
- .TUT Tutorial file
- .YRS Graphics device driver
- .WAV Sound file
- .WDL Writing Assistant dictionary
- .WKl Lotus spreadsheet file
- .WPG WordPerfect graphic file
- .WPM WordPerfect micro

#### **.EUGENE PCjr NEWSLETTER**

**FEBRUARY 1996** 

in Lives!

What happen to that article I sent to<br>you for the Newsletter? I got it to y<br>seven days before the meeting. Did you for the Newsletter? I got it to you seven days before the meeting. Did you run out of room for it?

It is in this month's Newsletter. Contributors to the Newsletter need to get their articles in before the cut-off date for that month. Generally, this is 12 days prior to our meeting date. So, mark your calendar for 1996: January 1st was the deadline for the January issue; January 27th for the February issue; March 2nd for the March issue; March 30th for the April issue; April 27th for the May issue, our last issue before the summer break.

Will you be

I was able to pick up an HP Think Jet<br>
printer at a very good cost. It does its<br>
self-test fine, but I haven't been able to printer at a very good cost. It docs its self-test fine, but I haven't been able to get it to print using *Writing Assistant*. Got any ideas?

Boy, you got me there. The Hewlett-Packard family of printers isn't addressed in *Writing Assistant's* SETUP program. If any reader has had cxpcrcncc with the HP Think Jet printer, drop us a line so we can answer this question. Also, if you have any experience using an ink-jct or lasser printer with *Writing Assistant,* let us hear from you. It seems that we replace our printers much faster

My Valentine

 $\hbox{\tt @Theorem} \begin{array}{l} \circ \\ \circ \\ \circ \end{array} \begin{array}{ll} \circ \\ \circ \\ \circ \end{array} \begin{array}{ll} \bullet \\ \bullet \\ \bullet \end{array} \begin{array}{ll} \bullet \\ \bullet \\ \bullet \end{array} \begin{array}{ll} \bullet \\ \bullet \\ \bullet \end{array} \begin{array}{ll} \bullet \\ \bullet \\ \bullet \end{array} \begin{array}{ll} \bullet \\ \bullet \\ \bullet \end{array} \begin{array}{ll} \bullet \\ \bullet \\ \bullet \end{array} \begin{array}{ll} \bullet \\ \bullet \\ \bullet \end{array} \begin{array}{ll} \bullet \\ \bullet \\ \bullet \end{array} \begin{array}{ll} \bullet \\ \$  $\varphi$ 

44444444444444444

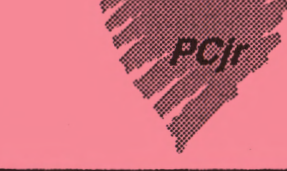

.., **=:Q-----------------------.....**  ,<br>1 EUGENE V CLUB

**1011 Valley River Way 116-B, Suite 220 Eugene, OR 97 401** 

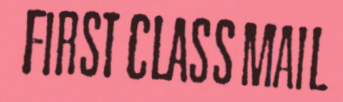